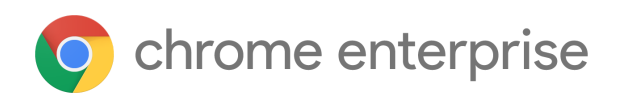

# Chrome 104 Enterprise release notes

*For administrators who manage Chrome browser or Chrome devices for a business or school.*

*These release notes were published on August 2, 2022.*

**See the latest version of these release notes online at <https://g.co/help/ChromeEnterpriseReleaseNotes>**

Chrome 104 release [summary](#page-1-0) Current Chrome version release notes [Chrome](#page-4-0) browser updates [Chrome](#page-10-0) OS updates Admin console updates [Coming](#page-15-0) soon [Upcoming](#page-15-1) Chrome browser changes [Upcoming](#page-21-0) Chrome OS changes

[Previous](#page-22-0) release notes

[Additional](#page-23-0) resources

Still need [help?](#page-23-1)

# <span id="page-1-0"></span>Chrome 104 release summary

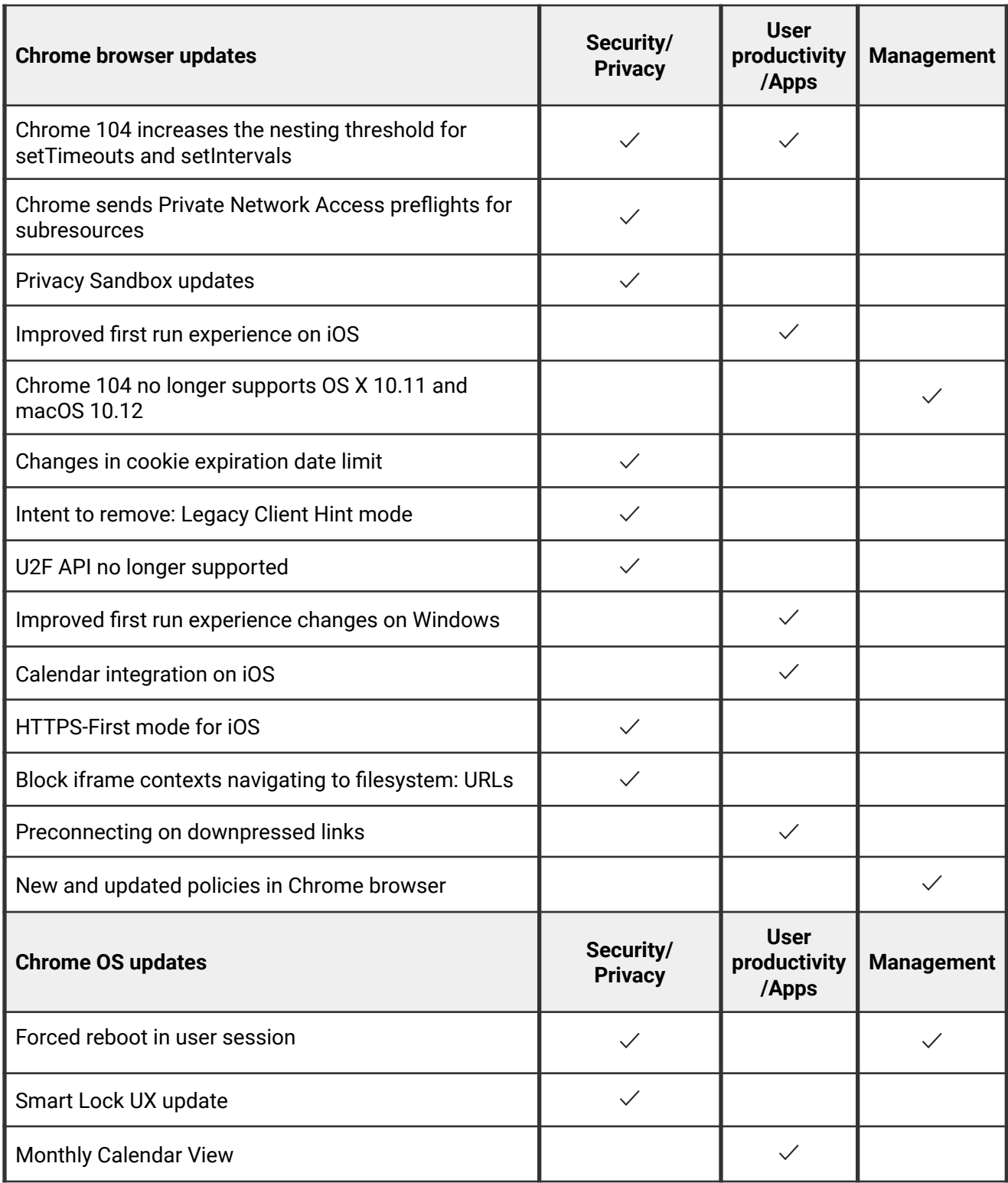

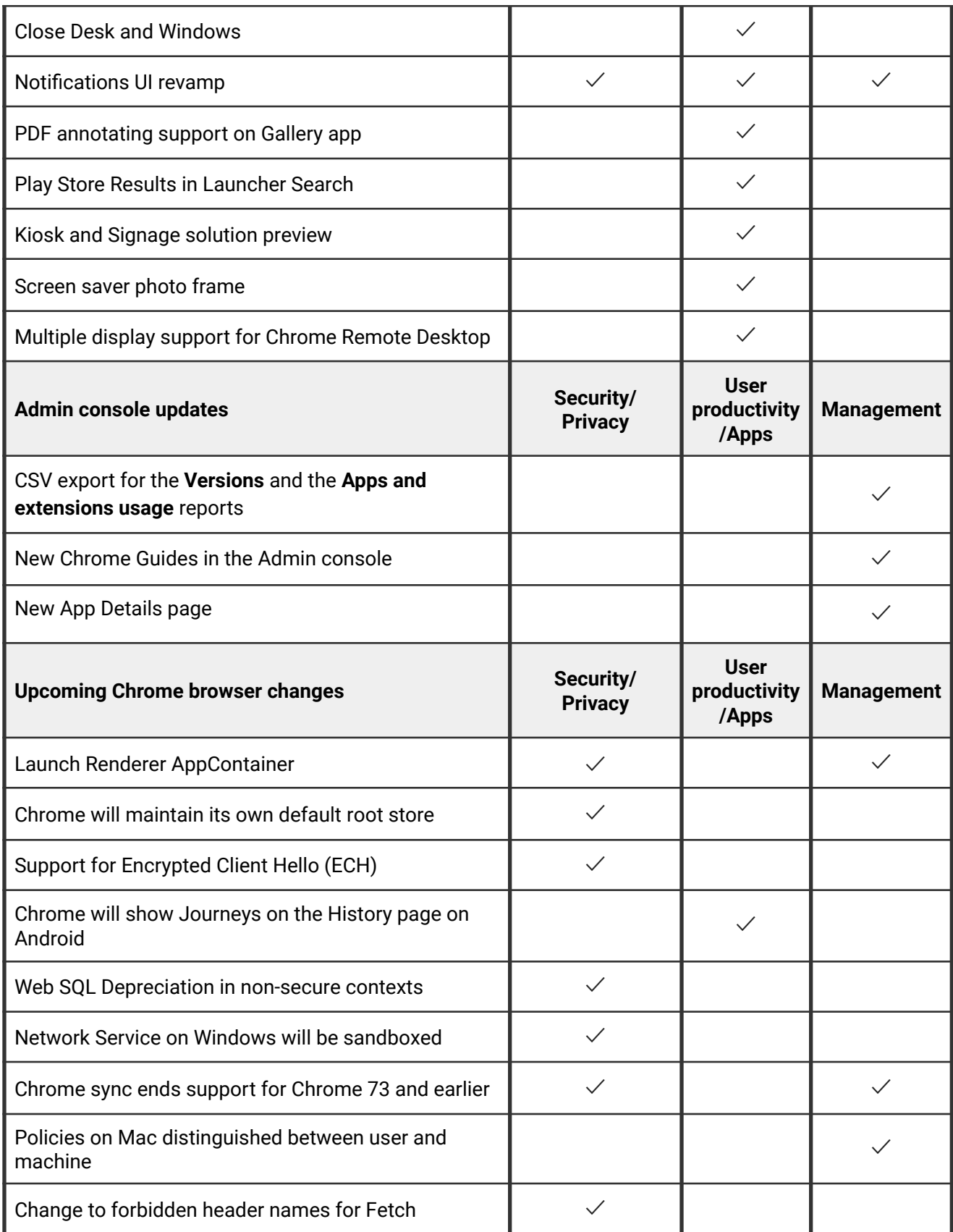

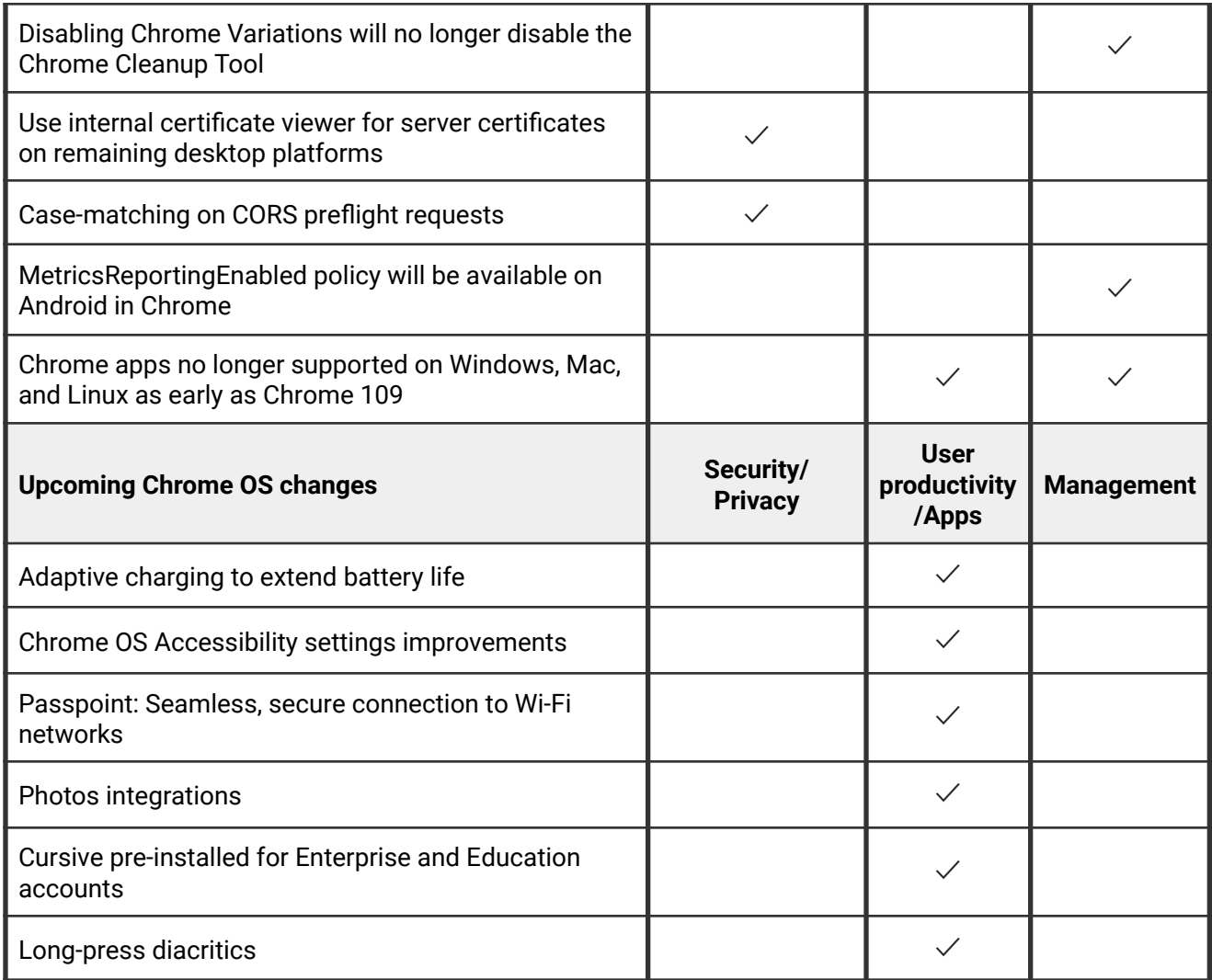

The enterprise release notes are available in 8 languages. You can read about Chrome's updates in English, German, French, Dutch, Spanish, Portuguese, Korean, and Japanese. Please allow 1 to 2 weeks for translation for some languages.

## <span id="page-4-0"></span>**Chrome browser updates**

### **Chrome 104 increases the nesting threshold for setTimeouts and setIntervals**

setTimeout (..., 0) is commonly used to break down long Javascript tasks and let other internal tasks run, which prevents the browser from hanging. In Chrome 104, some users might see that setTimeouts and setIntervals with an interval < 4ms are not clamped as aggressively as they were before. We have increased the nesting threshold, from 5 to 100, which determines when  $setTimeout(...,' < 4ms)$  are clamped. This improves short horizon performance, but websites abusing the API will still eventually have their setTimeouts clamped. A temporary Enterprise policy [UnthrottledNestedTimeoutEnabled](https://chromeenterprise.google/policies/#UnthrottledNestedTimeoutEnabled) allows you to control this feature. When the policy is set to *Enabled*, setTimeouts and setIntervals with an interval smaller than 4ms are not clamped as aggressively.

## **Chrome sends Private Network Access preflights for subresources**

Chrome 104 sends a CORS preflight request ahead of any [private network requests](https://developer.chrome.com/blog/private-network-access-preflight/#what-is-private-network-access-pna) for subresources, asking for explicit permission from the target server. This request carries a new `Access-Control-Request-Private-Network: true` header. In this initial phase, this request is sent, but no response is required from network devices. If no response is received, or it does not carry a matching

`Access-Control-Allow-Private-Network: true` header, a warning is shown in DevTools, see here for [more details\)](https://developer.chrome.com/blog/private-network-access-preflight/#how-to-know-if-your-website-is-affected).

In Chrome 107 at the earliest, the warnings will turn into errors and affected requests will fail. You can disable Private Network Access checks using the [InsecurePrivateNetworkRequestsAllowed](https://chromeenterprise.google/policies/#InsecurePrivateNetworkRequestsAllowed) and [InsecurePrivateNetworkRequestsAllowedForUrls](https://chromeenterprise.google/policies/#InsecurePrivateNetworkRequestsAllowedForUrls) enterprise policies.

If you want to test this feature in advance, you can enable warnings using chrome://flags/#private-network-access-send-preflights. If you want to test how it behaves once warnings turn into errors, you can enable chrome://flags/#private-network-access-respect-preflight-results.

To learn more about mitigating this change proactively, see details on [what to do if your site](https://developer.chrome.com/blog/private-network-access-preflight/#what-to-do-if-your-website-is-affected) [is affected](https://developer.chrome.com/blog/private-network-access-preflight/#what-to-do-if-your-website-is-affected). Read the [whole blog post](https://developer.chrome.com/blog/private-network-access-preflight/) for a more general discussion about Private Network Access preflights.

## **Privacy Sandbox updates**

The Privacy Sandbox release in Chrome 104 provides controls for the new Topics & Interest Group APIs. It also introduces a one-time dialog that explains Privacy Sandbox to users and allows them to manage their preferences. Guest users or managed EDU users do not see this dialog.

Some users may see this opt-in consent dialog:

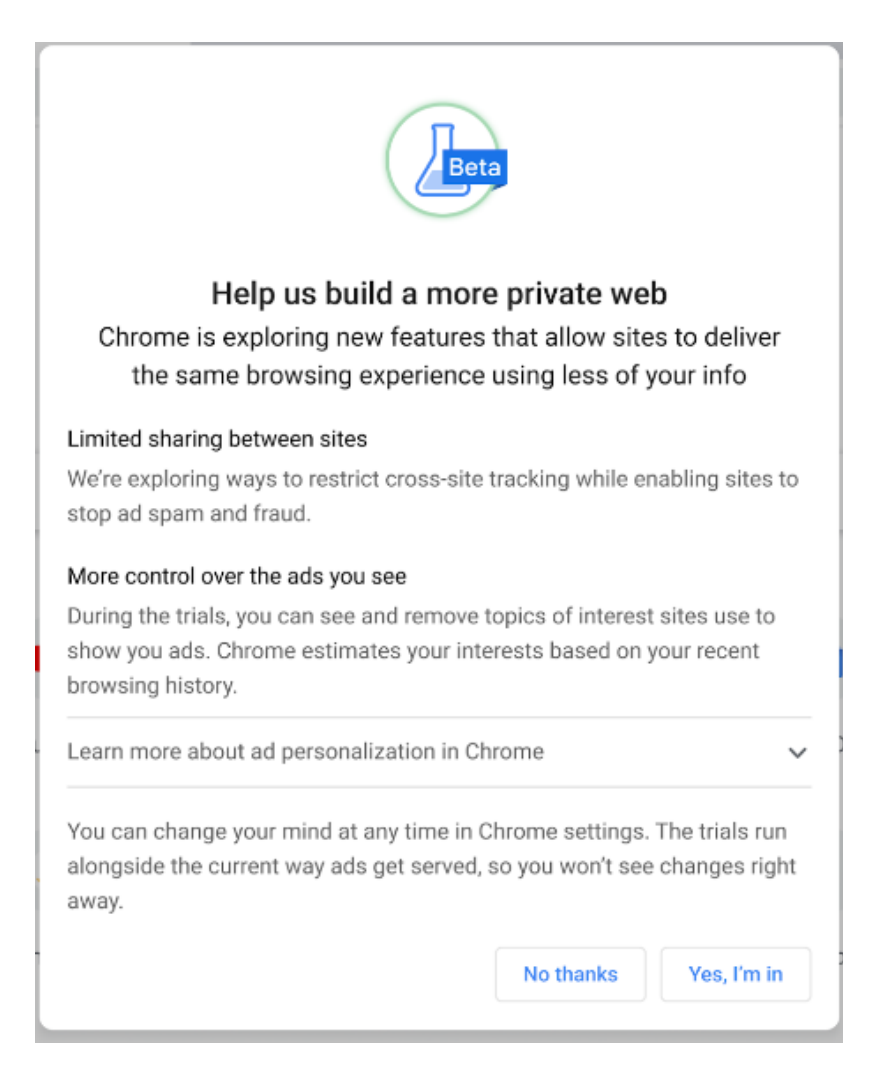

Other users may see this dialog:

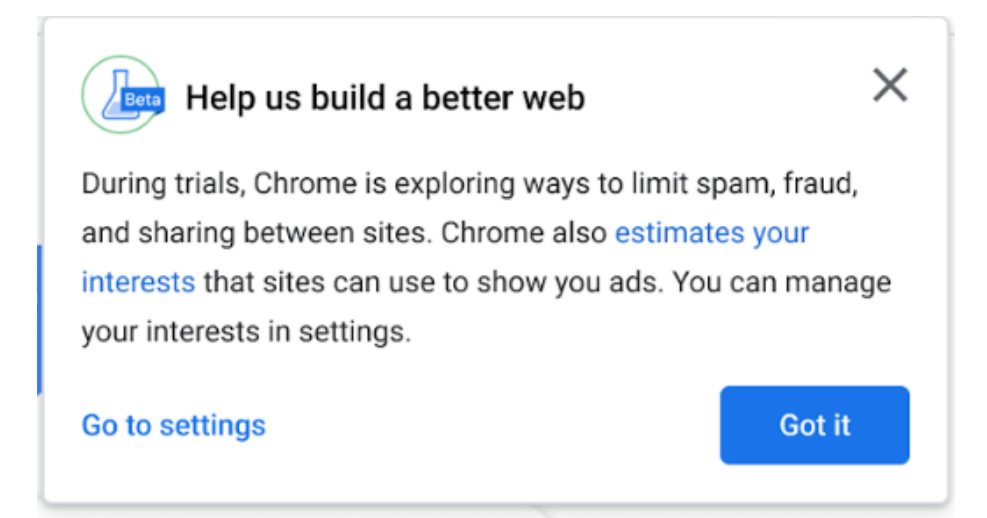

Admins can prevent the dialog from appearing for their managed users by controlling third party cookies explicitly via policy:

- To allow third-party cookies and Privacy Sandbox features, set [BlockThirdPartyCookies](https://chromeenterprise.google/policies/#BlockThirdPartyCookies) to disabled.
- To disallow third-party cookies and Privacy Sandbox features, set [BlockThirdPartyCookies](https://chromeenterprise.google/policies/#BlockThirdPartyCookies) to enabled. This might cause some sites to stop working.

Privacy Sandbox features are also disabled, and no dialog shown, if [DefaultCookiesSetting](https://chromeenterprise.google/policies/#DefaultCookiesSetting) is set to *Do not allow any site to set local data*.

## **Improved first run experience on iOS**

In Chrome 104, some users might see a new onboarding experience with fewer steps and a more intuitive way to sign into Chrome. Enterprise policies, like [BrowserSignin,](https://chromeenterprise.google/policies/#BrowserSignin) [SyncDisabled,](https://chromeenterprise.google/policies/#SyncDisabled) [SyncTypesListDisabled](https://chromeenterprise.google/policies/#SyncTypesListDisabled) and [MetricsReportingEnabled](https://chromeenterprise.google/policies/#MetricsReportingEnabled), to control whether the user can sign into Chrome and other aspects of the onboarding experience continue to be available as before.

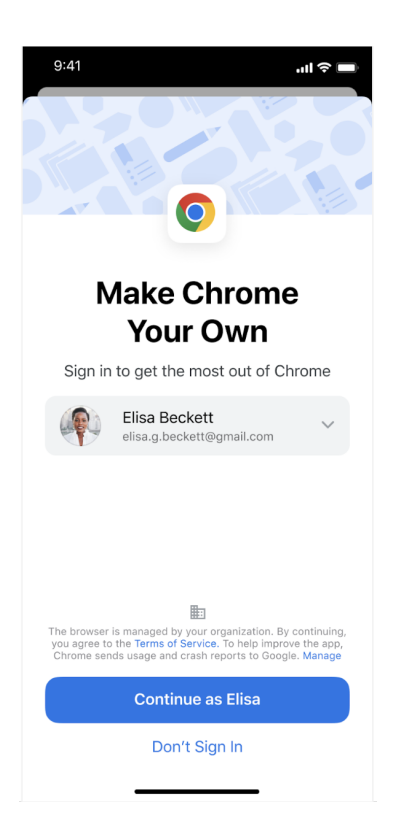

## **Chrome 104 no longer supports OS X 10.11 and macOS 10.12**

Chrome 104 no longer supports OS X 10.11 and macOS 10.12, which are already outside of their support window with Apple. Users have to update their operating systems in order to continue running Chrome browser. Running on a supported operating system is essential to maintaining security.

## **Changes in cookie expiration date limit**

Beginning with Chrome 104, any newly set or refreshed cookies have their expiration date limited to no more than 400 days in the future. Cookies which request expiration dates after 400 days in the future can still be set, but their expiration is adjusted down to 400 days. Existing cookies retain their prior expiration date (even if it was more than 400 days in the future), but refreshing them causes the cap to be enforced.

## **Intent to remove: Legacy Client Hint mode**

In Chrome 104, the Client Hints,  $dpr$ , width, viewport-width, and device-memory, are no longer delegated to all third party frames and subresources by default on Android. The Android behavior now replicates that of all other platforms, which is to only delegate to the first party frame and subresources by default.

## **U2F API no longer supported**

The U2F API for interacting with USB security keys has been disabled by default since Chrome 98. Websites are advised to migrate to the Web Authentication API. Chrome 104 removes the [U2fSecurityKeyApiEnabled](https://chromeenterprise.google/policies/#U2fSecurityKeyApiEnabled) enterprise policy for temporarily re-enabling this API. The [U2FSecurityKeyAPI](https://developer.chrome.com/origintrials/#/view_trial/-6366963973195038719) origin trial, which lets websites re-enable U2F, will end July 26, 2022. We are offering existing trial participants that have not yet fully migrated to WebAuthn an extension of the trial until September 20, 2022. If you are an existing origin trial participant and would like to extend your trial tokens beyond the July 26 deadline, please [get in touch](https://bugs.chromium.org/p/chromium/issues/entry?template=Defect+report+from+developer&components=Blink%3EWebAuthentication&owner=martinkr@google.com&summary=U2FSecurityKeyAPI+trial+extension&comment=) [with our team](https://bugs.chromium.org/p/chromium/issues/entry?template=Defect+report+from+developer&components=Blink%3EWebAuthentication&owner=martinkr@google.com&summary=U2FSecurityKeyAPI+trial+extension&comment=). The U2F API will be fully removed in Chrome 106.

## **Improved first run experience changes on Windows**

In Chrome 104 on Windows, some users might see a different sequence of onboarding steps in the chrome://welcome tab that is opened when Chrome is launched for the first time. Admins can use existing Enterprise policies such as [BrowserSignin](https://chromeenterprise.google/policies/#BrowserSignin), [PromotionalTabsEnabled,](https://chromeenterprise.google/policies/#PromotionalTabsEnabled) [SyncDisabled](https://chromeenterprise.google/policies/#SyncDisabled) to control the onboarding process.

## **Calendar integration on iOS**

Long pressing a date on a page now presents a menu that allows users to add the event to their calendar without switching apps.

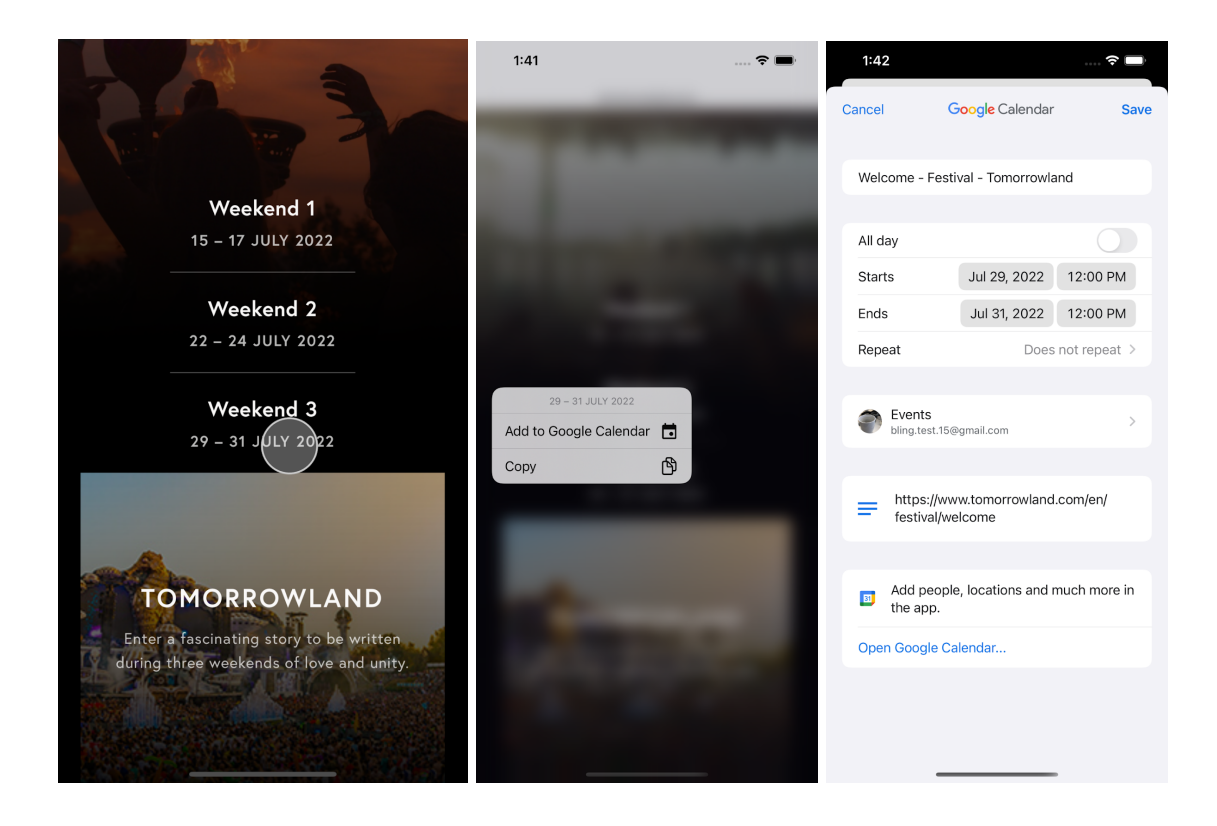

## **HTTPS-First mode for iOS**

Beginning with Chrome 104, HTTPS-First mode is available on iOS. This feature allows users to opt-in to a fully default HTTPS experience, via Chrome Settings. In this mode, Chrome attempts to upgrade all navigations to HTTPS. Sites that only support HTTP display an interstitial.

The [HttpsOnlyMode](https://chromeenterprise.google/policies/#HttpsOnlyMode) policy will be available in Chrome 105. This policy will allow enterprises to disable the HTTPS-First mode feature.

## **Block iframe contexts navigating to filesystem: URLs**

Beginning in [Chrome](https://chromiumdash.appspot.com/commit/463f0e9d4794120012bcdd0290d30d52cb0a2fb4) 104**,** as part of the Storage [Partitioning](https://groups.google.com/a/chromium.org/g/blink-dev/c/WXNzM0WiQ-s/m/l10NGhaoAQAJ) effort, iframes are no longer allowed to navigate to a filesystem: // URL. This matches the existing behavior of forbidding top-level frame navigation to filesystem://.

As a possible workaround for sites relying on this pattern, a blob: URL can be created from a filesystem:// URL. For example:

```
let url = 'filesystem: example resource';
window.webkitResolveLocalFileSystemURL(url, fileEntry => {
  fileEntry.file(file => {
    let blob_url = URL.createObjectURL(file);
    iframe.src = blob_url;
 });
});
```
## **Preconnecting on downpressed links**

To increase page loading performance, for some users, Chrome 104 preconnects to the target of a link as soon as the user presses on the link without waiting for the user to lift their finger up or for JavaScript to execute. You can disable this behavior using the [NetworkPredictionOptions](https://chromeenterprise.google/policies/#NetworkPredictionOptions) policy.

## **Upcoming new and updated policies in Chrome browser**

<span id="page-10-0"></span>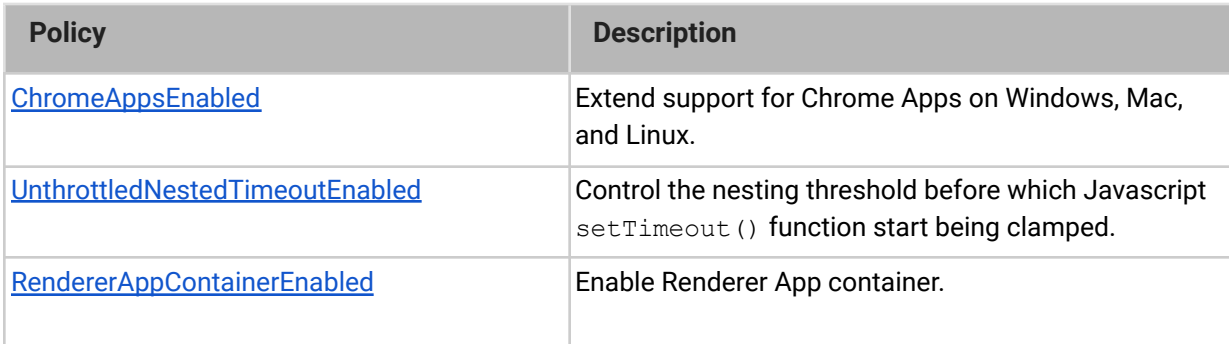

## **Chrome OS updates**

## **Forced reboot in user session**

Extending the ability to schedule automated device reboots on user devices, irrespective of whether a user is in session or not. During a scheduled reboot, the user in session will be notified one hour in advance.

### **Smart Lock UX update**

Starting in Chrome 104, [Smart Lock,](https://support.google.com/chromebook/answer/9617782?hl=en) which allows users to unlock their Chromebook using their connected Android phone, is faster than ever, with greater performance, reliability, and an overhauled design. To get started, navigate to **Chrome OS Settings**>**Connected devices**, select your Android phone, and enable **Smart Lock**.

### **Monthly Calendar view**

Monthly Calendar View is accessible from the date in the status area or within quick settings. This feature provides quick access to a monthly calendar view and enables users to view events from Google Calendar.

## **Close Desk and Windows**

Create a desk for each project or task and when you're done, close the desk and all its tabs and windows with a single click. Access this feature by hovering over a desk in the deskbar and selecting **Close desk and windows**.

## **Notifications UI revamp**

In addition to a fresh new look, notifications from multiple senders are now grouped together.

## **PDF annotating support on Gallery app**

The Gallery app, a built-in media app on Chromebook, now supports PDF annotating. Besides viewing a PDF, you can highlight text, fill out forms, add text or freeform annotation in the app. And with free hand annotation, you can add your signature to a document, then easily share the PDF through the app.

## **Play Store results in Launcher Search**

Starting in 104, ChromeOS displays relevant Play Store app suggestions in Launcher Search.

## **Kiosk and Signage solution preview**

We're excited to announce the preview of the new end-to-end solution focused on ChromeOS for kiosks and digital signage. This solution includes a kiosk specific enrollment flow, license management, and user experience. This solution is offered with a new license, Kiosk & Signage Upgrade, for \$25 annually.

## **Screen saver photo frame**

We are excited to announce a new screen saver feature within personalization settings that allows users to view their personal photos and curated images when their devices are idle. You can choose albums from Google Photos or curated artwork to display on your screen when screen saver is enabled.

## **Multiple display support for Chrome Remote Desktop**

Chrome Remote Desktop now supports switching between multiple displays for remote devices that have more than one display attached.

## **Admin console updates**

## **CSV Export option for Versions and Apps and extensions usage reports**

Starting in Chrome 104, Chrome introduces a new CSV download option for the **Apps and extensions usage** and the **Versions** reports.

```
Devices > Chrome > Reports > Apps and extensions usage
```
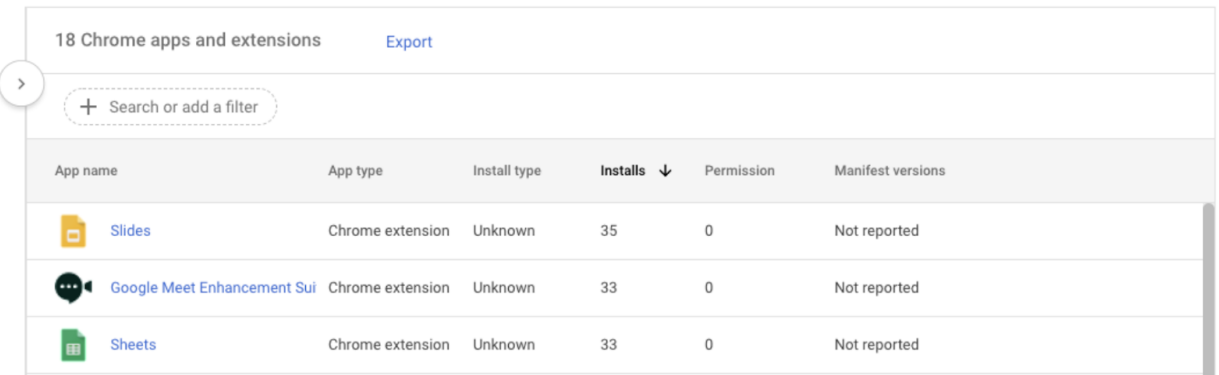

## **New Chrome Guides in the Admin console**

Chrome 104 introduces the new Chrome Guides which help IT administrators discover and set common management features for Chrome browser and ChromeOS. For example, the feature provides a series of guides to enroll browsers and devices, set policies and view reports.

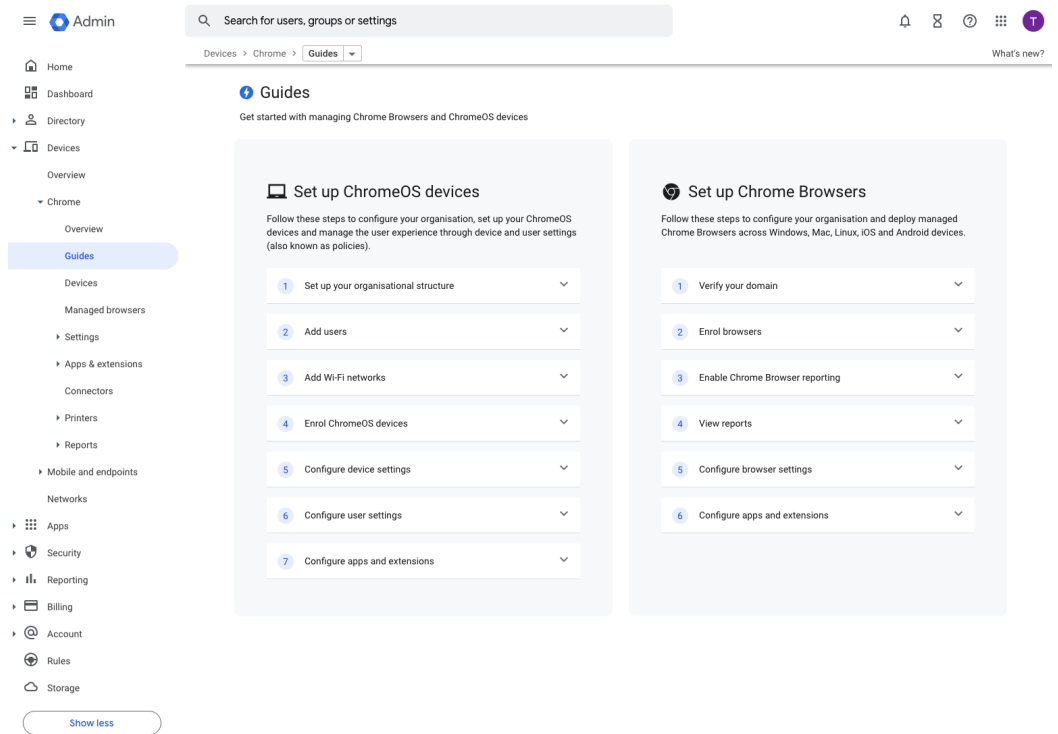

## **New App Details page**

Chrome 104 introduces a new App Details page that gives admins more information when they click on an app in the Apps and extension usage report. Learn more in the **[help center](https://support.google.com/chrome/a/answer/10836225)**.

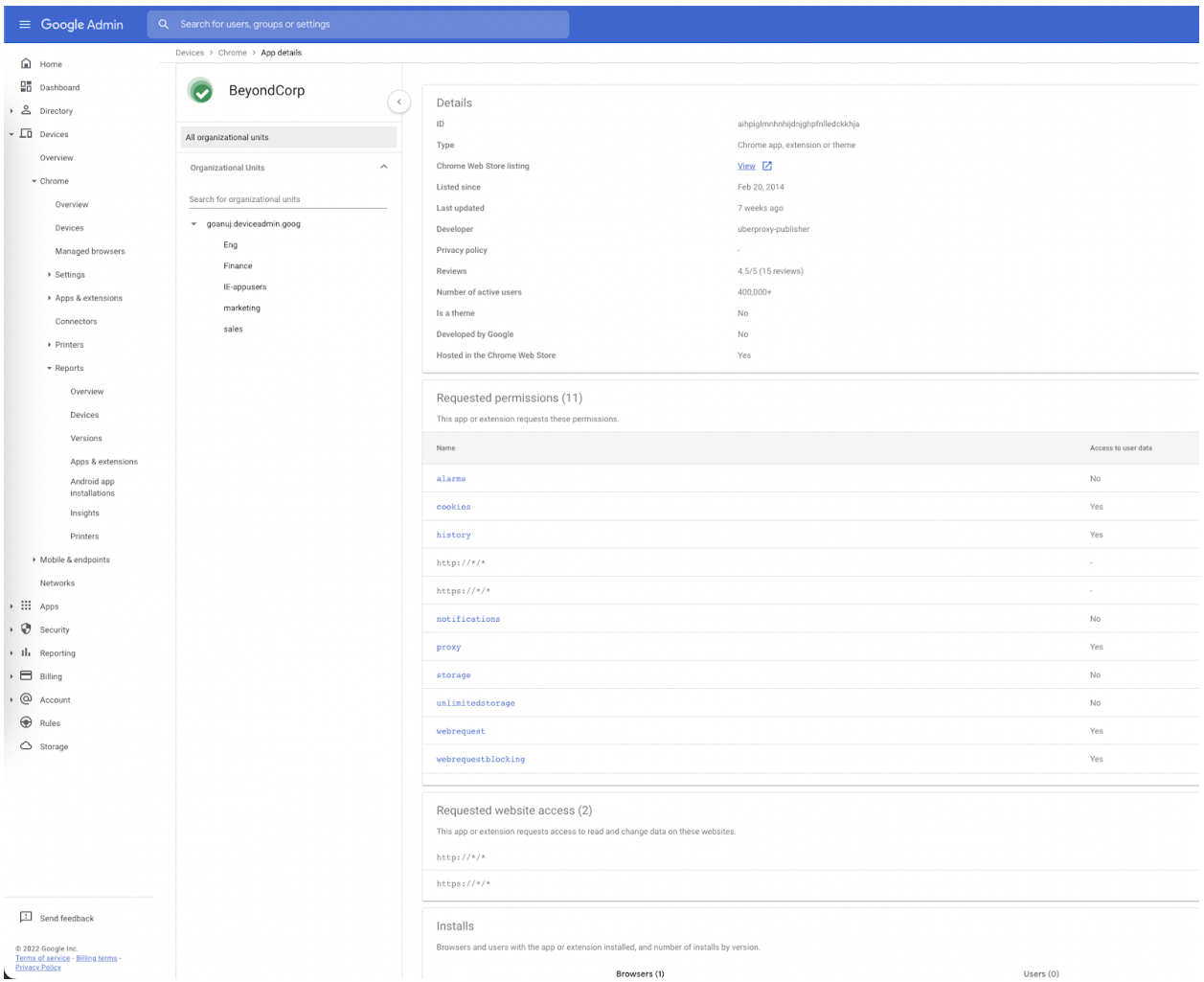

# <span id="page-15-0"></span>Coming soon

<span id="page-15-1"></span>**Note:** The items listed below are experimental or planned updates. They might change, be delayed, or canceled before launching to the Stable channel.

## **Upcoming Chrome browser changes**

## **Launch Renderer AppContainer**

As early as Chrome 105, a further sandbox security mitigation will be applied to renderer processes. They will be additionally placed inside an [App Container](https://chromium.googlesource.com/chromium/src/+/HEAD/docs/design/sandbox.md#App-Container-low-box-token) on top of the existing sandbox. This prevents malicious code from having any network privileges by subverting kernel APIs from within the renderer process.

While we do not expect any incompatibilities with this new mitigation, some security products might react adversely to this. A new policy [RendererAppContainerEnabled](https://chromeenterprise.google/policies/#RendererAppContainerEnabled) has been added to allow selective disabling of this security mitigation for a limited time while these issues are resolved. This policy can be set to *Disabled* to force disable the mitigation, otherwise it will be enabled by default.

## **Chrome will maintain its own default root store**

As early as Chrome 105, to improve user security, and provide a consistent experience across different platforms, Chrome intends to maintain its own [default root store](https://g.co/chrome/root-store) and built-in certificate verifier. Chrome will continue to use custom local roots installed to the operating system's trust store. We do not anticipate any changes will be required for how enterprises currently manage their fleet and trusted enterprise CAs, such as through group policy, macOS Keychain Access, or system management tools like Puppet. See our article about the [Chrome Root Program](https://g.co/chrome/root-policy) for more information. A new policy **ChromeRootStoreEnabled** will allow selective disabling of the Chrome Root Store in favor of the platform root store for a limited time. This policy can be set to *Disabled* to force the use of the platform root store, otherwise it will be enabled by default.

## **Support for Encrypted Client Hello (ECH)**

As early as Chrome 105, Chrome will start rolling out [ECH](https://datatracker.ietf.org/doc/draft-ietf-tls-esni/) as a continuation of our network related efforts, for example, [Secure DNS](http://doh), to improve our users' privacy and safety on the

web. While the feature is under development, there will be an enterprise policy available to disable the feature, also available in Chrome 105.

If your organization's infrastructure relies on the ability to inspect SNI, for example, filtering, logging, and so on, you should test it with Chrome 105. If you encounter any incompatibilities, you will be able to use the **EncryptedClientHelloEnabled** enterprise policy to revert to the previous behavior.

## **Chrome will show Journeys on the History page on Android**

Chrome 96 started clustering local browsing activity on the History page into Journeys to make it easier to find prior activity and continue it with related search suggestions. This feature will also become available on Android as early as Chrome 105. For keywords typed into the Omnibox that match a cluster, an action chip displays for seamless access to the Journeys view. Users can delete clusters and disable Journeys, if desired. Additionally, admins will have the option to disable this feature using the **[HistoryClustersVisible](https://chromeenterprise.google/policies/#HistoryClustersVisible) policy.** 

## **Web SQL deprecation in non-secure contexts**

Starting Chrome 105, Web SQL API will be deprecated for non-secure contexts with the aim to fully deprecate and remove the API from Chrome in the future. For non-secure contexts, the API is planned to be disabled in Chrome 107.

An enterprise policy, **WebSQLNonSecureContextEnabled**, will be available between Chrome 105 and Chrome 110 to allow Web SQL API to function in non-secure contexts if needed.

## **Network Service on Windows will be sandboxed**

As early as Chrome 105, to improve security and reliability, the network service, already running in its own process, will be sandboxed on Windows. As part of this, third-party code that is currently able to tamper with the network service may be prevented from doing so. This might cause interoperability issues with software that injects code into Chrome's process space, such as Data Loss Prevention software. The [NetworkServiceSandboxEnabled](https://chromeenterprise.google/policies/#NetworkServiceSandboxEnabled) policy allows you to disable the sandbox if incompatibilities are discovered. You can test the sandbox in your environment using [these instructions](https://docs.google.com/document/d/1Bk3Z8CUQucd8FP6ISKkT3Q9YYuP43574VIO_kyAISBU/view) and report any issues you encounter.

## **Chrome sync ends support for Chrome 73 and earlier**

As early as Chrome 105, Chrome sync will no longer support Chrome 73 and earlier. You will need to upgrade to a more recent version of Chrome if you want to continue using Chrome sync.

## **Policies on Mac distinguished between user and machine**

Chrome 105 on Mac adheres to the same policy precedence as other platforms. As of 105, machine-level policies,for example, set via CBCM token management, will take precedence over user-level policies. Previously, all policies were set as machine-level, regardless of their origin. If this change has any unexpected effects on your users, you can temporarily use the **PolicyScopeDetection** enterprise policy to revert to the previous behavior.

## **Change to forbidden header names for Fetch**

Set-Cookie headers are semantically response headers, so they cannot just be combined and require more complex handling in the Headers object. Starting with Chrome 105, the Set-Cookie header will be forbidden as a request header to avoid leaking this complexity into requests, as it is not useful for requests anyway. You can read more about this change [here](https://github.com/whatwg/fetch/pull/1453).

## **Disabling Chrome Variations will no longer disable the Chrome Cleanup Tool**

Starting in Chrome 105, turning off variations will no longer affect whether the [Chrome](https://www.google.com/chrome/cleanup-tool) [Cleanup Tool](https://www.google.com/chrome/cleanup-tool) runs. This means that enterprises that already have Chrome Variations turned off may notice that the Chrome Cleanup Tool starts running once per week in Chrome 105 on Windows.

You can still disable it by setting the Enterprise policy [ChromeCleanupEnabled](https://chromeenterprise.google/intl/en_ca/policies/#ChromeCleanupEnabled) to *Disabled*.

## **Use internal certificate viewer for server certificates on desktop**

In Chrome 105 on Mac and Windows, the certificate viewer accessed from the page info bubble will switch from using the platform provided viewer to one that is provided by Chrome. The Chrome certificate viewer is already used on Linux and ChromeOS.

## **Case-matching on CORS preflight requests**

Currently Chrome uppercases request methods when matching with Access-Control-Allow-Methods response headers in CORS preflight. Chrome 106 will not uppercase request methods, except for DELETE, GET, HEAD, OPTIONS, POST, and PUT (all case-insensitive). So, Chrome 104 will require exact case-sensitive matching. An enterprise policy will be available to maintain temporary compatibility with existing non-compliant solutions.

Previously accepted, but rejected in Chrome 106:

Request: fetch(url, {method: 'Foo'}) Response Header: Access-Control-Allow-Methods: FOO

Previously rejected, but accepted in Chrome 106:

Request: fetch(url, {method: 'Foo'}) Response Header: Access-Control-Allow-Methods: Foo

Note: post and put are not affected because they are in

[https://fetch.spec.whatwg.org/#concept-method-normalize,](https://fetch.spec.whatwg.org/#concept-method-normalize) while patch is affected.

## **MetricsReportingEnabled policy will be available on Android in Chrome**

As early as Chrome 106, Chrome-on-Android will slightly modify the first run experience to support the [MetricsReportingEnabled](https://chromeenterprise.google/policies/#MetricsReportingEnabled) policy. If the admin disables metrics reporting, there will be no change to the first run experience. If the admin enables metrics, users will still be able to change the setting in Chrome settings. When enabled, the [MetricsReportingEnabled](https://chromeenterprise.google/policies/#MetricsReportingEnabled) policy allows anonymous reporting of usage and crash-related data about Chrome to Google.

## **Chrome apps no longer supported on Windows, Mac, and Linux**

As [previously announced](https://blog.chromium.org/2020/08/changes-to-chrome-app-support-timeline.html), Chrome apps are being phased out in favor of Progressive Web Apps (PWAs) and web-standard technologies. The deprecation schedule was adjusted to provide enterprises who used Chrome apps additional time to transition to other technologies, and Chrome apps will now stop functioning in Chrome 109 or later on Windows, Mac, and Linux. If you need additional time to adjust, a policy **ChromeAppsEnabled** will be available to extend the lifetime of Chrome Apps an additional 2 milestones.

If you're force-installing any Chrome apps, starting Chrome 105, users will be shown a message stating that the app is no longer supported. The installed Chrome Apps will still be launchable.

As early Chrome 109, Chrome Apps on WIndows, Mac and Linux will no longer work. To fix this, remove the extension ID from the force-install [extension list](https://chromeenterprise.google/policies/#ExtensionInstallForcelist), and if necessary they can add the corresponding **install\_url** to the [web app force](https://chromeenterprise.google/policies/?policy=WebAppInstallForceList) install list. For common Google apps, the *install\_urls* are listed below:

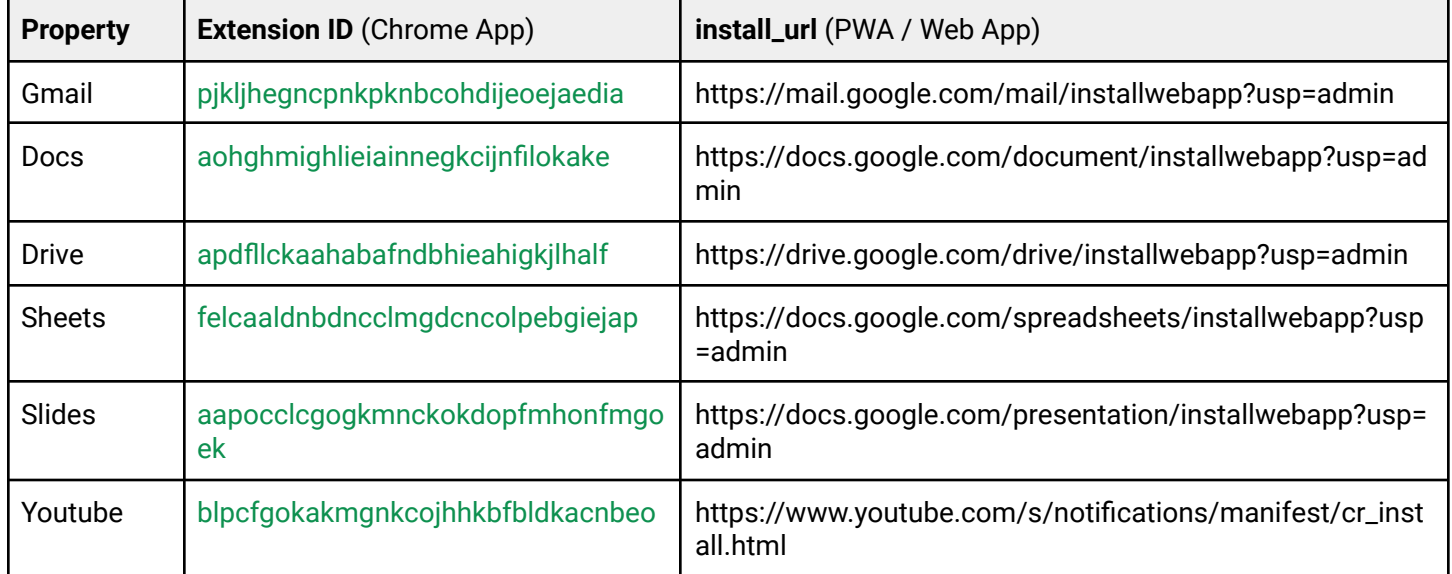

## <span id="page-21-0"></span>**Upcoming Chrome OS changes**

### **Adaptive charging to extend battery life**

As early as Chrome 105, adaptive charging will help to extend your battery's lifespan by understanding how you use your device and optimizing charging accordingly. This new feature will analyze your device usage patterns and keep your battery working in the optimal charge range to avoid overcharging thereby delaying battery deterioration.

## **Chrome OS Accessibility settings improvements**

Chrome 105 will include new improvements to our accessibility settings, including improved search results, easier to understand feature descriptions, and improved layout for better discoverability of accessibility features.

### **Passpoint: Seamless, secure connection to Wi-Fi networks**

Starting with Chrome 106, Passpoint will streamline Wi-Fi access and eliminate the need for users to find and authenticate a network each time they visit. Once a user accesses the Wi-Fi network offered at a location, the Passpoint-enabled client device will automatically connect upon subsequent visits.

## **Photos integrations**

As early as Chrome 106, Chromebook users will get access to enhanced video editing features from [Google Photos.](https://www.google.com/photos/about/) The experience is optimized for a larger screen, and will seamlessly integrate with the built-in Gallery app and your Chromebook files – so you can use local images and clips recorded on your Chromebook camera or stored in your Files app to build your movie. While movie editing typically comes with a steep learning curve, Google Photos' revamped movie creation tools help you make high-quality movies with just a few taps using your video clips and photos. You'll be able to create beautiful movies from

suggested themes, or put yourself in the director's seat and start from scratch, right on your Chromebook.

## **Cursive pre-installed for Enterprise and Education accounts**

As early as Chrome 106, Cursive will be pre-installed for all Enterprise and Education accounts on stylus-enabled Chromebooks. [Cursive](http://cursive.apps.chrome) is a stylus-first notes app for **Chromebooks** 

## **Long-press diacritics**

The Essential Inputs team is planning to launch improvements to diacritic typing by including a key press functionality that showcases a new accent menu. This accent menu reveals diacritical marks associated with characters when the user presses and holds a key down on key characters with diacritics. Users will then have the option to select and insert a diacritic character or close the menu without selection. Look out for this upcoming feature in Chrome 106.

# <span id="page-22-0"></span>Previous release notes

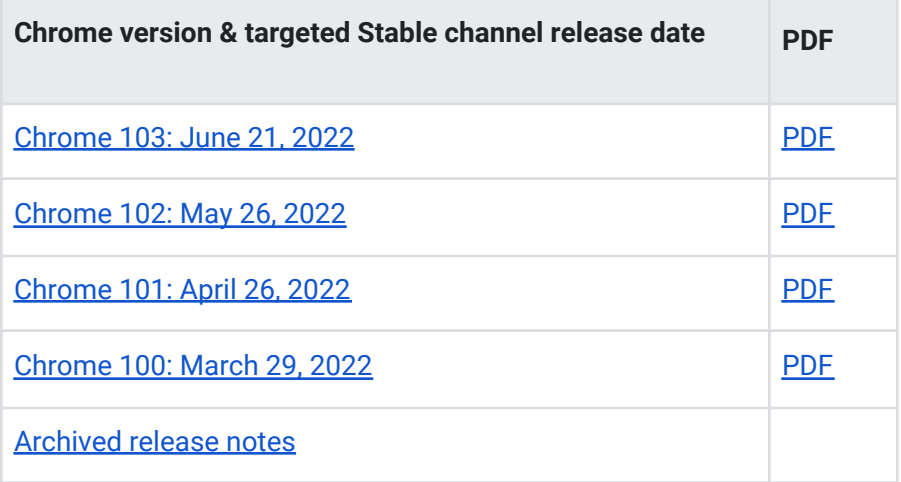

# <span id="page-23-0"></span>Additional resources

- For emails about future releases, [sign up here.](https://inthecloud.withgoogle.com/chrome-release-notes/opt-in.html)
- To try out new features before they're released, sign up for the [trusted tester program](https://inthecloud.withgoogle.com/trusted-testers/sign-up.html).
- Connect with other Chrome Enterprise IT admins through the [Chrome Enterprise Customer](https://support-content-draft.corp.google.com/chrome/a/answer/9267808) [Forum](https://support-content-draft.corp.google.com/chrome/a/answer/9267808).
- How Chrome releases work-Chrome Release Cycle
- Chrome Browser downloads and Chrome Enterprise product overviews-[Chrome Browser for](https://chrome.com/enterprise) [enterprise](https://chrome.com/enterprise)
- Chrome version status and timelines-[Google Update](https://omahaproxy.appspot.com/) Server Viewer
- Announcements: [Chrome Releases Blog](https://chromereleases.googleblog.com/) | [Chromium Blog](https://blog.chromium.org/)
- Developers: Learn about [changes to the web platform](https://blog.chromium.org/search/label/beta)

# <span id="page-23-1"></span>Still need help?

- Google Workspace, Cloud Identity customers (authorized access only) [Contact support](https://support.google.com/chrome/a/answer/4389193)
- Chrome Browser Enterprise Support–Sign up to contact [a specialist](https://cloud.google.com/chrome-enterprise/browser-support/)
- [Chrome Administrators Forum](https://productforums.google.com/forum/#!forum/chrome-admins)
- [Chrome Enterprise Help Center](https://support-content-draft.corp.google.com/chrome/a#topic=4386908)

*Google and related marks and logos are trademarks of Google LLC. All other company and product names are trademarks of the companies with which they are associated.*